### **Boletim Técnico**

# **TOTVS**

### **Ajuste no campo Descrição do Cadastro de Ação de Prioridade**

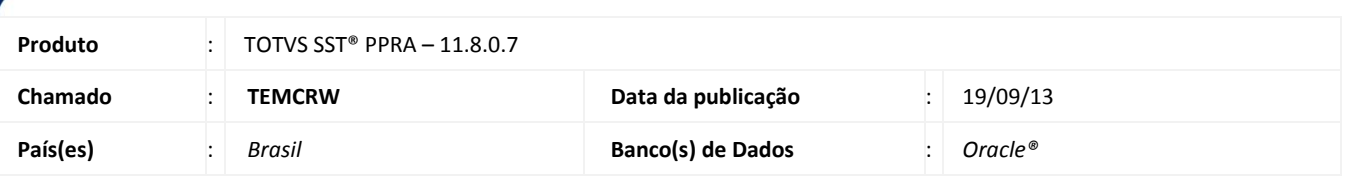

### Importante

Esta melhoria depende de execução conforme **Procedimentos para Implementação**.

Ajuste realizado no campo **Descrição**, no **Cadastro de Ação de Prioridade** do módulo **PPRA**, aumentando o numero de caracteres utilizados no campo.

#### **Procedimento para Implementação**

### Importante

Antes de executar a atualização é recomendável realizar o backup do banco de dados bem como dos arquivos do Sistema(executáveis, dlls e arquivos de configuração):

Realizar a atualização antes no ambiente de homologação e, posterior a devida validação, no ambiente de produção.

#### **Instruções (para o produto Saúde e Segurança do Trabalho).**

a) Execute o script que segue anexo, na base de dados de *homologação* do Personal Med.

**OBS:** o script gera um log em C:\, sendo assim, solicitamos que após a atualização, o log seja encaminhado para análise.

b) Faça o download dos aplicativos e dll's que constam nos links em anexo e descompacte-os no diretório do Personal Med. **OBS:** os aplicativos e dll's devem ser atualizados em todos os micros que possuem o Personal Med instalado.

## Atenção

Recomendamos que o chamado relacionado a esse boletim seja encerrado após a homologação.

 $\odot$ 

## **Boletim Técnico**

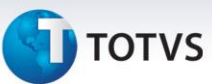

### **Atualizações do update/compatibilizador**

#### 1. Alteração de **Arquivos.**

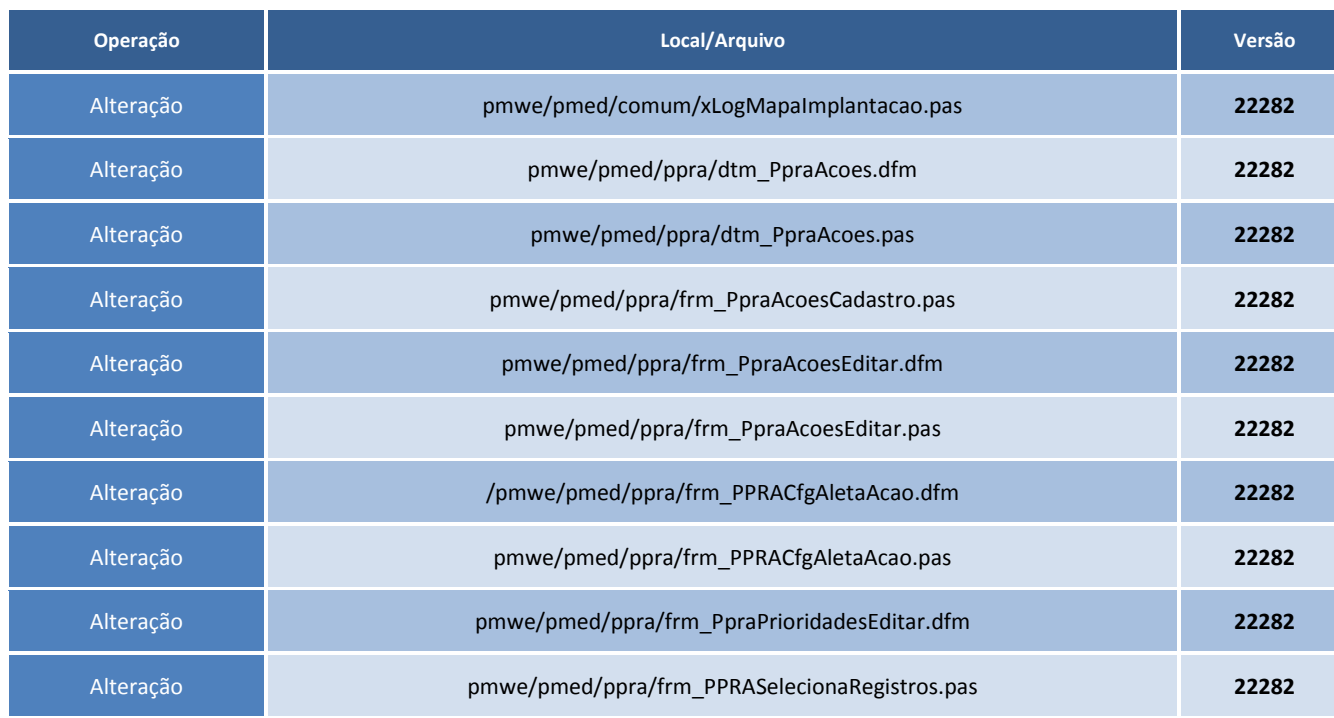

### **Procedimentos para Configuração**

1. Alteração de **Base (SQL)**.

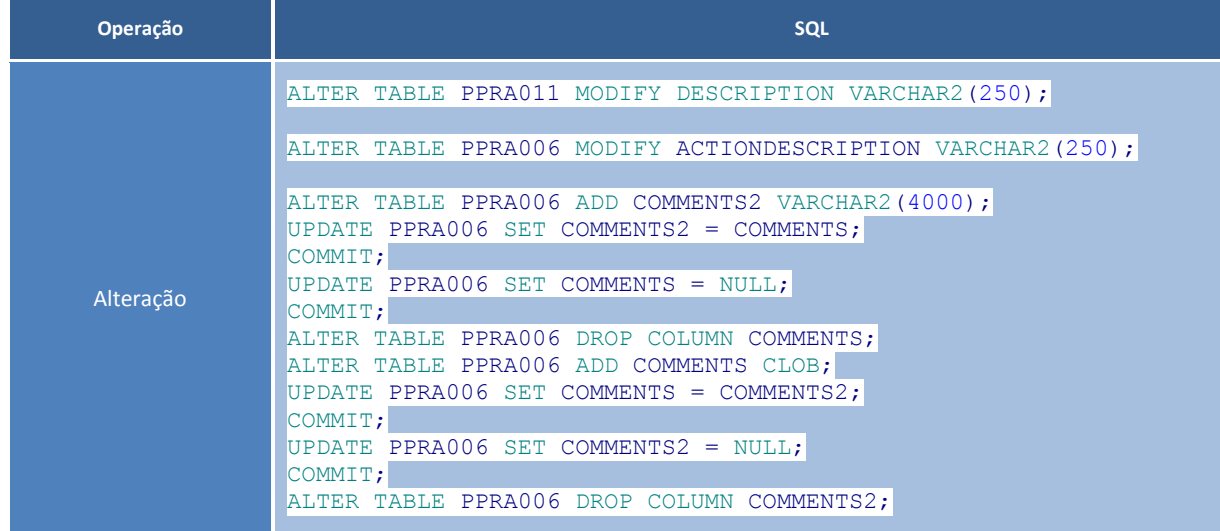

## **Boletim Técnico**

**TOTVS** 

### **Procedimentos para Utilização**

- 1. No módulo PPRA acesse **Cadastros Gerais/Ações**.
- 2. Inclua uma ação preenchendo uma descrição com mais de 6000 caracteres.
- 3. Acesse a configuração do PPRA por **Setor**, **Função** ou **Setor/Função** e inclua, na aleta ação, o item cadastrado anteriormente.
- 4. Em **Cadastro Gerais/Prioridades**, inclua uma prioridade com até 250 caracteres.

### **Informações Técnicas**

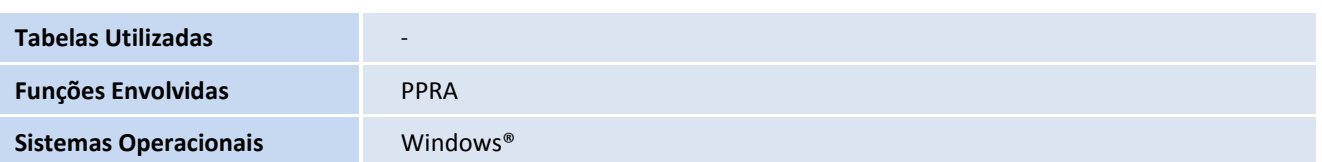